パスワードの初期設定が完了すると続いてパスワードの入力画面が 表示されます。登録したパスワードを入力し、[解除]をクリックします。 パスワード認証に成功した場合、本製品のパスワードロックが解除 され、本製品のSSDにアクセスすることができます。

ください。

・ロック状態にするとセキュリティ機能が働き、SSD領域にアクセスできなくなります。 ロックを解除にすることで再びアクセスが可能な状態となります。 ・パソコンを再起動した場合、また、本製品をパソコンから外した場合、自動的にロック状態 になります。

※[パスワードの\*\*\*を表示する]にチェックを入れた場合、入力したパスワードを見ること ができます。

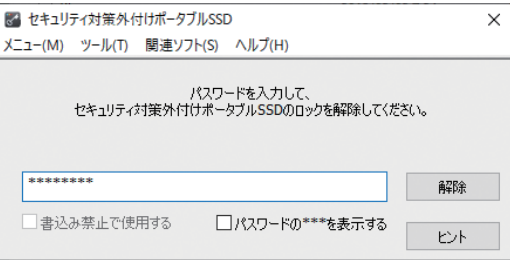

パスワードの紛失やパスワードの入力をセキュリティ解除できないまま5回以上間違えた場合、  $\textcircled{r}$ パスワード解除ができなくなり、本製品のSSDへアクセスできなくなります。 再度ご使用になるには「本製品の初期化(パスワードの初期化)」が必要となります。 「本製品の初期化(パスワードの初期化)」を行うと、SSD領域へ保存したファイル、登録した パスワード、パスワードヒント等すべて削除されますので十分ご注意ください。

**パスワードを5回以上間違えたことにより、SSDにアクセスできない事態に対して弊社は一切 の責任を負いません。また、弊社では本製品のSSDからファイル救出をお受けできませんので ご了承ください。**

- ① タスクトレイにある「ハードウェアの安全な取り外し」アイコンをクリックします。
- ② 「ESD-PL」を取り外すメッセージが表示されますのでメッセージをクリックします。
- ③ 「安全に取り外すことができます」と表示されたら取り外しを行ってください。

 $\left( \begin{matrix} \cdot & \cdot & \cdot \\ \cdot & \cdot & \cdot \\ \cdot & \cdot & \cdot \\ \cdot & \cdot & \cdot \\ \cdot & \cdot & \cdot \end{matrix} \right)$ パソコンから取り外す際にパスワードロックを行う必要はありません。

**本製品のソフトウェアマニュアルは下記のURLからダウンロードしてください。** https://www.elecom.co.jp/r/189

**SSDのセキュリティに関する詳しいご使用方法は、ソフトウェアマニュアルの「SecuritySSD」 をご参照ください。**

# 本製品をパソコンから取り外す

#### **ELECOM** 初期設定 いっきょう しょうしょう しゅうしょく しょうしょう しょうしゅう いえり トロックの解除 **セキュリティ対策外付けSSD セキュリティ対策外付けSSD** 本製品をPCのUSBポートに接続すると「エクスプローラー」の 「PC」内にある「デバイスとドライブ」に「SecuritySSD」の **ESD-PLシリーズ ESD-PLシリーズ** アイコンが表示されます。 **ユーザーズマニュアル ユーザーズマニュアル** BD-ROM ドライブ このたびは、セキュリティ対策外付けSSD ESD-PLシリーズをお買い上げいただきありがとうございます。 (D:) SecuritySSD 本製品は、パソコンのUSBポートに接続してデータを読み書きするSSD(ソリッドステートドライブ)です。  $\overline{\mathbf{2}}$ 本マニュアルは、本製品のセットアップについて説明しています。ご使用になる前に本マニュアルをよくお読みになり、正しくセットアップを SecuritySSDのアイコンをダブルクリック、もしくは「Security 行ってください。 SSD」アイコンを右クリックして[開く]をクリックし、開いた フォルダ内にある「Startup.exe」ファイルをダブルクリック 本製品は、人命にかかわる設備や機器、および高い信頼性や安全性を必要とする設備や機器(医療関係、航空宇宙関係、輸送関係、原子力関係)へ します。初回起動時は使用許諾が表示されますので、ご確認 の組み込み等は考慮されていません。これらの機器での使用により、人身事故や財産損害が発生しても、弊社ではいかなる責任も負いかねます。 いただき、問題がなければ、[…同意します]を選択し、[OK] ボタンを押してください。 梱包には万全を期しておりますが、万一不足品、破損品などありましたら、 カキュリティ機能付き製品 価田辞譜 パッケージ内容 お買い上げの販売店または弊社サポートダイヤルまでご連絡ください。 この度はセキュリティ機能付き製品をお買い上げいただき、誠たありがとうございます<br>本製品をお使いいただ(には、使用許諾に同意していただ(必要があります<br>本製品の使用前に必ず下記の契約内容をよくご確認ください ソフトウェア使用手業契約書 □ 製品本体 **USB3.2(Gen1) TypeA-microB ユーザーズマニュアル(本書)** |<br>|本契約は、お客様(以下「お客様」とします)とエレコム株式会社(以下「弊社」としま<br>|す)の使用権許諾に関して次のように条件を定めます。<br>|す)の使用権許諾に関して次のように条件を定めます。 **(USB3.1(Gen1) / USB3.0 / 2.0互換) ケーブル (約0.3mコネクタ含まず)** セキュリティ対策外付け<mark>S</mark><br>ESD-PLシリーズ<br>ユーザーズマニュアル |<br>|弊社は お客様に対して「リ下の多体に従って昨時ソフトウェアの使用を映読」とし 存在はよる各種はブルし、以上の会中にはとっては客ノアウェアの現内を詳細ないです。<br>ますよお客様は、本契約違の内容をしっかりとお読みになり、本契約違の内容に同<br>トウェアを使用することによって、お客様は本契約かの合条項に可じたさい。詳細ソフト<br>れます。本契約の各条項に同意されない場合、詳社はお客様に対し、詳細ソフト<br>れます。本契約の各条項に同意されない場合、詳社はお客様に対し、詳細ソフト  $\overline{\mathbf{G}}$  .  $\bullet$ ウェアのご使用を許諾できません。 **USB3.2(Gen1) TypeC-microB (USB3.1(Gen1) / USB3.0 / 2.0互換)** 筆1名/約町 **ケーブル (約0.3mコネクタ含まず)** |<br>|詳結ソフトウェアは、日本国内外の著作権及びその他知的財産権に関する諸法<br>|令及び諸条約によって保護されています。許諾ソフトウェアは、本契約の条件に従 ◉ 伊用許諾契約に同意| ます  $OK$ ○使用許諾契約に同意しません <br />
·
USBハブやキーボードのUSBポートには接続しないでください。 正常に動作しないことがあります。 製品仕様 各部の名称とはたらき ・ 「パスワードロックの解除」を実行後に、「エクスプローラー」の「PC」内にある 「デバイスとドライブ」上にSSDドライブのアイコンは表示されます。 再起動メッセージが表示されることがありますが、再起動する必要はありません 対応パソコン USB3.2(Gen1)/USB3.1(Gen1)/USB3.0 表示された場合は、再起動メッセージの「いいえ」をクリックしてください。 またはUSB2.0ポートを搭載したWindows パソコン 3 本製品をご利用になるには必ずパスワードの設定が必要です。 対応OS Windows 10(32 / 64bit) ① パスワードを入力します。 Windows 8.1(32 / 64bit) パスワードは8~16文字までの半角英数字と以下の半角記号が使用できます。 1)アクセス LED インターフェース USB3.2(Gen1) / USB3.1(Gen1) / SSDにアクセスしているときに**ホワイト色**で  $!$  # \$ % & ' () = "| ` { + \* } < > ? \_ - ^ \ @ [; : ], . / USB3.0 / USB2.0 点灯 / 点滅するLEDランプです。 ② パスワードのヒントを入力後、「登録]をクリックします。 ※USB3.0のSSモードでご使用になるには、USB3.0 点灯 / 点滅光は内部から透過します。 インターフェース(またはUSB3.0に対応したパソコン ※パスワードのヒントを設定しなくてもパスワードの設定は可能です。 本体)が必要です。 セキュリティ対策外付けポータブルSSD - 初期設定  $\checkmark$ 環境条件 動作時  $5°C \sim 35°C$ 温度 20% ~ 80%(ただし結露なき事) 相対温度 本製品を使用するために、パスワードの設定が必要です。 保管時 温度 -20℃ ~ 50℃ 相対温度  $20\% \sim 80\%$ □パスワードの \*\*\* を表示する 入力電圧 DC +5V(USBポートより供給) 消費電力(定格) 新しいパスワードの入力(半角英数8~16文字まで): 4.5W USBポート(microB) 外形寸法 (幅 × 奥行き × 高さ) 79 × 116.5 × 15mm(本体のみ、突起部を除く) \*\*\*\*\*\*\*\*\* USB3.2 Gen1に対応したポートです。 付属のUSB3.2対応ケーブルを使用して 約105g(本体のみ) 質量 パソコンに接続します。 出荷時フォーマット NTFS / CDFS 新しいパスワードの確認入力・ \*\*\*\*\*\*\*\*\* |(!)●水平な場所に設置してください。 パスワードヒントとして使う単語や語句の入力:<br>(半角英数32文字/全角16文字まで) ●本製品には電源スイッチはありません。  $\left(\begin{smallmatrix} 1\\ \cdot \end{smallmatrix}\right)$ パソコンに接続すると自動的に電源が入ります。 好きな花の名前 終了(E) 登録(R) ・ パスワードを設定しないと本製品のSSD領域は使用できません。  $\Omega$

解除される恐れのあるような簡単なパスワードを設定しないように注意して

・パソコンのシャットダウン時は本製品の取り外しを行ってください。

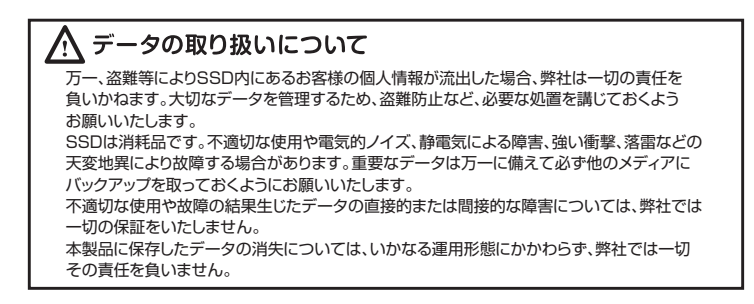

●万一、異常が発生したとき。 本体から異臭や煙が出た時は、ただちにUSBケーブルを パソコンから抜いて販売店にご相談ください。

# ●異物を入れないでください。

# 取り扱い上のご注意

#### ■本製品を正しく安全に使用するために

本書の指示に従って行う作業を除いては、自分で修理や改造・ 分解をしないでください。感電や火災、やけどの原因になります。 特に電源内部は高電圧が多数あり、万一、触れると危険です。

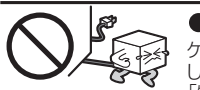

# ●ケーブル類を大切に

修理依頼、製品に関するお問い合わせなどでご提供いただいたお客様の個人 情報は、修理品やアフターサポートに関するお問い合わせ、製品およびサービス の品質向上、アンケート調査等、これらの目的のために関連会社または業務提携先 に提供する場合、司法機関、行政機関から法的業務を伴う開示請求を受けた場合を 除き、お客様の同意なく第三者への開示はいたしません。 お客様の個人情報は細心の注意を払って管理いたしますのでご安心ください。

SSD内のデータが消失したり、故障の原因となります。

#### ●ケーブル類の抜き差しには注意してください。

・ 本マニュアルの内容の一部または全部を無断で複製/転載することを禁止させていただきます。 ・ 本マニュアルの内容に関しては、万全を期しておりますが、万一ご不明な点がございましたら、弊社総合インフォメーションセンターまでご連絡願います。 ・ 本製品の仕様および外観は、製品の改良のため予告なしに変更する場合があります。 ・ 実行した結果の影響につきましては、上記の理由にかかわらず責任を負いかねますのでご了承ください。 ・ 本製品のうち、戦略物資または役務に該当するものの輸出にあたっては、外為法に基づく輸出または役務取引許可が必要です。 ・ Windowsは、米国Microsoft Corporationの米国およびその他の国における登録商標です。 その他の会社名、商品名は各社の商標または登録商標です。

- 8. 本製品の故障について、弊社に故意または重大な過失がある場合を除き、弊社の債務不履行 および不法行為等の損害賠償責任は、本製品購入代金を上限とさせていただきます。
- 9. 本製品の故障に起因する派生的、付随的、間接的および精神的障害、逸失利益、ならびにデータ損害 の補償等につきましては、弊社は一切責任を負いかねます。

本製品は通常そのままでお使いいただけますので、フォーマット(初期化)を 行う必要はありません。

本マニュアルは弊社指定の下記Webサイトからもダウンロードできます。

本製品は日本国内仕様です。海外での使用に関しては弊社ではいかなる 責任も負いかねます。また、弊社では海外使用に関する、いかなるサービス、 サポートも行っておりません。 This product is for domestic use only. No technical support is available in foreignlanguages other than japanese.

・ 本マニュアルの著作権は、エレコム株式会社が保有しています。

#### ■保証内容

1. 弊社が定める保証期間(本製品ご購入日から起算されます。)内に、適切な使用環境で発生した 本製品の故障に限り、無償で本製品を修理または交換いたします。

#### ■無償保証節用

- ・本書では製品を正しく安全に使用するために重要な注意事項を説明しています。 必ずご使用前にこの注意事項を読み、記載事項に従って正しくご使用ください。 ・本書は読み終わった後も、必ずいつでも見られる場所に保管しておいてください。
- ■表示について
- ・この「取り扱い上のご注意」では以下のような表示(マークなど)を使用して注意 事項を説明しています、内容をよく理解してから、本文をお読みください。

#### ■修理

3. 修理のご依頼は、購入証明書を本製品に添えて、お買い上げの販売店にお持ちいただくか、 弊社修理センターに送付してください。

マニュアルに記載されている以外の操作や動作は行はないでください。装置について 何か問題が発生した場合は、電源を切ったあと、お買い求めの販売店へご連絡いただくか、 弊社総合インフォメーションセンターまでご連絡ください。

# 警告

#### ■免責事項

#### ■有効範囲

通気孔などから、金属類や燃えやすいものなどを入れないで ください。そのまま使用すると感電や火災の原因になります。 万一異物が入った場合は、ただちに電源を切り販売店にご相談 ください。

ケーブル類は必ず本製品付属のものを使用し、以下の点に注意 してください。取り扱いを誤ると、感電や火災の原因になります。 |物を載せない」「引っ張らない」「押し付けない」「折り曲げない」 「加工しない」「束ねない」「熱器具のそばで使用しない」

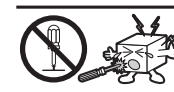

#### ●雷が鳴るなど、電圧の状態が不安定なときには使用しな いでください。

### ●分解しないでください。

10. この保証規定は、日本国内においてのみ有効です。

# エレコム株式会社

© 2020 ELECOM CORPORATION All rights reserved

本製品の上に重いものや、水の入った容器類、または虫ピン、クリップなど の小さな金属類を置かないでください。故障の原因や感電、火災の原因に な $n = \pi$ .

#### ●揮発性液体の近くの使用は避けてください。

●日本国以外では使用しないでください。 この装置は日本国内専用です。電圧の違いや環境の違いにより、国外での

- 4. 弊社修理センターへご送付いただく場合の送料はお客様のご負担となります。 また、ご送付いただく際、適切な梱包の上、紛失防止のため受渡の確認できる手段(宅配や簡易 書留など)をご利用ください。尚、弊社は運送中の製品の破損、紛失については一切の責任を 負いかねます。
- 5. 同機種での交換ができない場合は、保証対象製品と同等またはそれ以上の性能を有する製品と 交換させていただく場合があります。
- 6. 有償、無償にかかわらず修理により交換された旧部品または旧製品等は返却いたしかねます。 7. 記憶メディア・ストレージ製品において、修理センターにて製品交換を実施した際にはデータの 保全は行わず、全て初期化いたします。記憶メディア・ストレージ製品を修理に出す前には、お客様 ご自身でデータのバックアップを取っていただきますようお願い致します。

●本製品の稼働中に接続ケーブルなどを抜かないでください。 データの損失や機器の故障の原因になります。

●ケーブル類は必ず伸ばした状態で使用してください。束ねた状態 で使用すると、過熱による火災の原因になります。

●本製品を廃棄する場合は、お住まいの地方自治体で定められた方法 で廃棄してください。

# ■廃棄、譲渡時のデータ消去に関するご注意

ご利用の製品を廃棄等される場合には、以下の事項にご注意ください。

- 2. 以下の場合には、保証対象外となります。
- (1) 購入証明書および故障した本製品をご提供いただけない場合。
- 
- (2) ご購入日が確認できる証明書(レシート・納品書など)をご提示いただけない場合。 (3) 購入証明書に偽造・改変などが認められた場合。 (4) 弊社および弊社が指定する機関以外の第三者ならびにお客様による改造、分解、修理により
- 故障した場合。
- (5) 弊社が定める機器以外に接続、または組み込んで使用し、故障または破損した場合。
- (6) 通常一般家庭内で想定される使用環境の範囲を超える温度、湿度、振動等により故障した場合。 (7) 本製品を購入いただいた後の輸送中に発生した衝撃、落下等により故障した場合。
- (8) 地震、火災、落雷、風水害、その他の天変地異、公害、異常電圧などの外的要因により故障した場合。
- (9) その他、無償修理または交換が認められない事由が発見された場合。

お客様のデータを漏洩することによる、いかなるトラブルも弊社はその責任を負いかねますので - ニュー・・・・ ニュー・<br>あらかじめご承知おきください

受付時間 10:00~19:00 (年中無休) ※おかけ間違いのないようご注意ください。

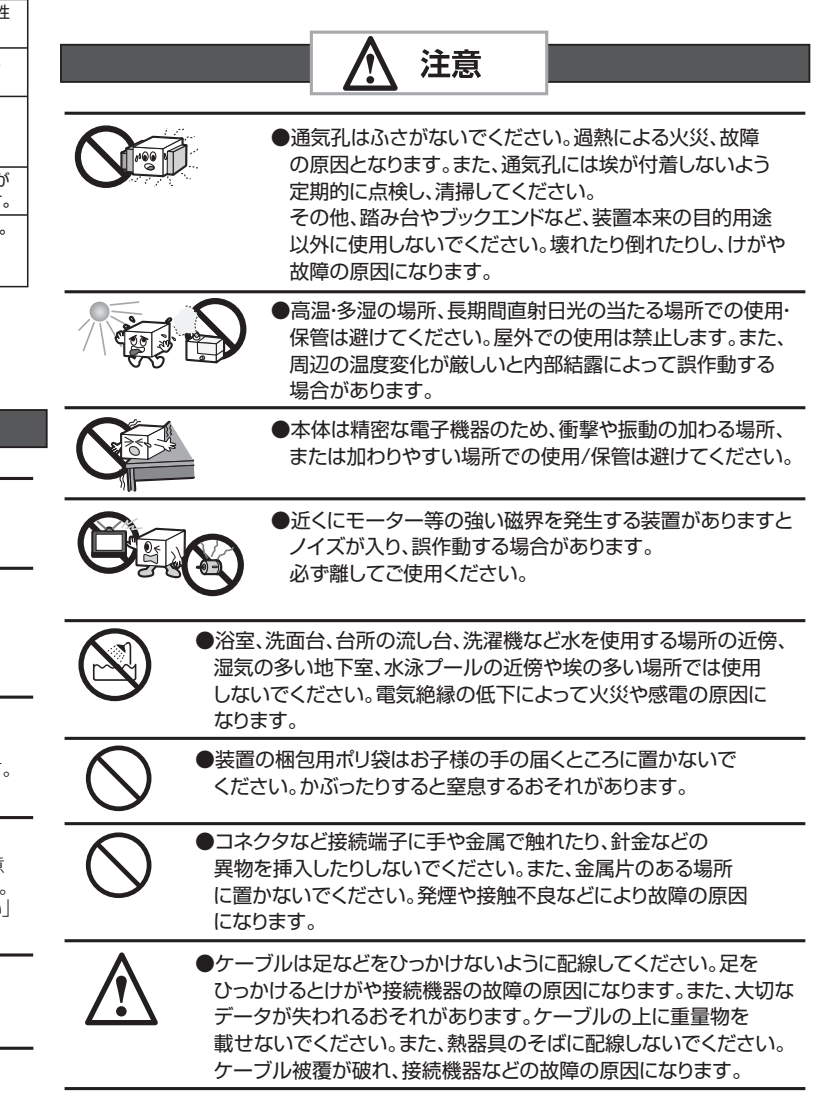

# 保証規定

お手数ですが、総合インフォメーションセンターにお電話される前に、次の項目について確認してください。

- ◆お電話される前に、パソコンを起動できる場合は、起動した状態でお電話ください。
- ◆対象製品が取り付けられたパソコンの前から会話が可能な場合は、パソコンの前からお電話をおかけください。 実際に操作しながらチェックできますので、解決しやすくなります。

お調べいただきたい内容

◆使用しているOS

◆使用しているパソコンのメーカおよび型番

◆具体的な現象

具体的な現象、事前にお客様が試みられた事項(あればお伝えください)

## ■個人情報の取り扱いについて

# **総合インフォメーションセンターにお電話される前に**

セキュリティ対策外付けSSD ユーザーズマニュアル ESD-PL 2020年10月第一版 ESD-PL V01

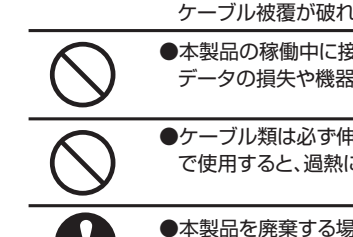

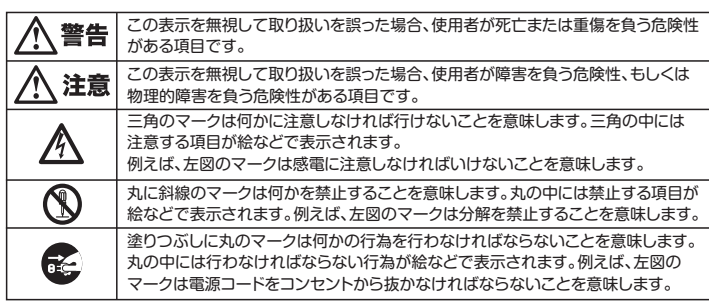

- □ケーブル類を差し込むとき、または抜くときは必ずコネクタを持って 行ってください。無理にケーブルを引っ張るとケーブル類の一部が断線 してその部分が過熱し、火災の原因になります。 □休暇や旅行などで長期間ご使用にならないときは、ケーブル類を抜いて
- ください。使用していな時にも通電しているため、万一、部品破損時には 火災の原因になります。
- □ケーブル類を抜き差しするときは、乾いた手で行ってください。 濡れた手で行うと感電の原因になります。
- 

# ●電源プラグの接触不良やトラッキング。

#### 〇ケーブル類は根元までしっかり差し込んでください。 〇ケーブル類はほこりや水滴が付着していないことを確認し、差し込んで

<sub>ン</sub><br>ください。付着している場合は乾いた布などで拭き取り、差し込んでください。

# ●装置の上に物を置かないでください。

ケーブル類は次のようにしないと、トラッキングの発生や接触不良で過熱し、 火災の原因になります。

マニキュア、ペディキュアや除光液などの揮発性液体は、装置の近くで 使わないでください。装置の中に入って引火すると火災の原因になります。

使用すると火災や感電の原因になります。また他国には独自の安全規格が 定められており、この装置は適合していません。

# **●不安定な場所に置かないでください。**

ぐらついた台の上や傾いた所、振動、衝撃のある所に置くと、落下や転落等 からケガの原因になります。

# **SSDを廃棄する場合**

ご使用の製品を廃棄される場合は、お住まいの地方自治体で定められた方法で 廃棄してください。

#### データ消去サービスのご案内

- SSDを廃棄あるいは譲渡する際、記録されたお客様のデータが再利用され、データが流出してしまう ことがあります。
- SSDに記録されたデータは、「削除」や「フォーマット」を行っただけではデータが消えたように見える だけで、特殊なソフトウェアなどを使うことにより、消したはずのデータが再生されることがあります。 SSD上のデータが第三者に流出するということがないよう、全データ消去の対策をお願いします。 また、SSD上のソフトウェアを消去することなく譲渡しますと、ソフトウェアライセンス使用許諾に 接触する場合がありますのでご注意ください。

ソフトウェアマニュアルの「本製品の初期化(パスワードの初期化)」を参照してください。 **https://www.elecom.co.jp/r/189**

# サポートサービスについて

# **■エレコム総合インフォメーションセンター**

### **●Q&A、修理先の確認URL**

https://www.elecom.co.jp/support/

### ●電話でのお問い合わせ

TEL: 0570-084-465 FAX: 0570-050-012

# **■ご購入時の状態について**

# 【ダウンロードサイト】

### https://www.elecom.co.jp/r/189

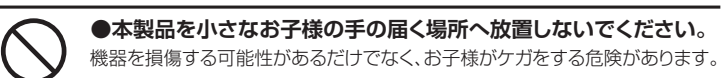

警告

本製品を濡れた手で触ると、感電や火災、故障の原因となります。

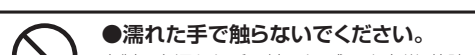